## **多設備如何同步更新檔案?**

如需在不同設備間同步檔案,實現一個設備更新、其他設備同步更新的效果,可參考以 下步驟:

(1)每個設備上的 WPS 需登錄同一帳號;

(2)需同步的檔案需保存在「雲文檔」中;

(3)任何一端的檔案新增內容,編輯完成後需進行儲存,才可確認內容進行同步。

**注意:**如其中一個設備端的檔案已更新並儲存,其他設備端並未同步更新,請檢查下方 設置項:

是否開啟同步工作環境:點選軟體左上角「WPS」→「設定」→「設定」→滑動按鈕 開啟「同步工作環境」:

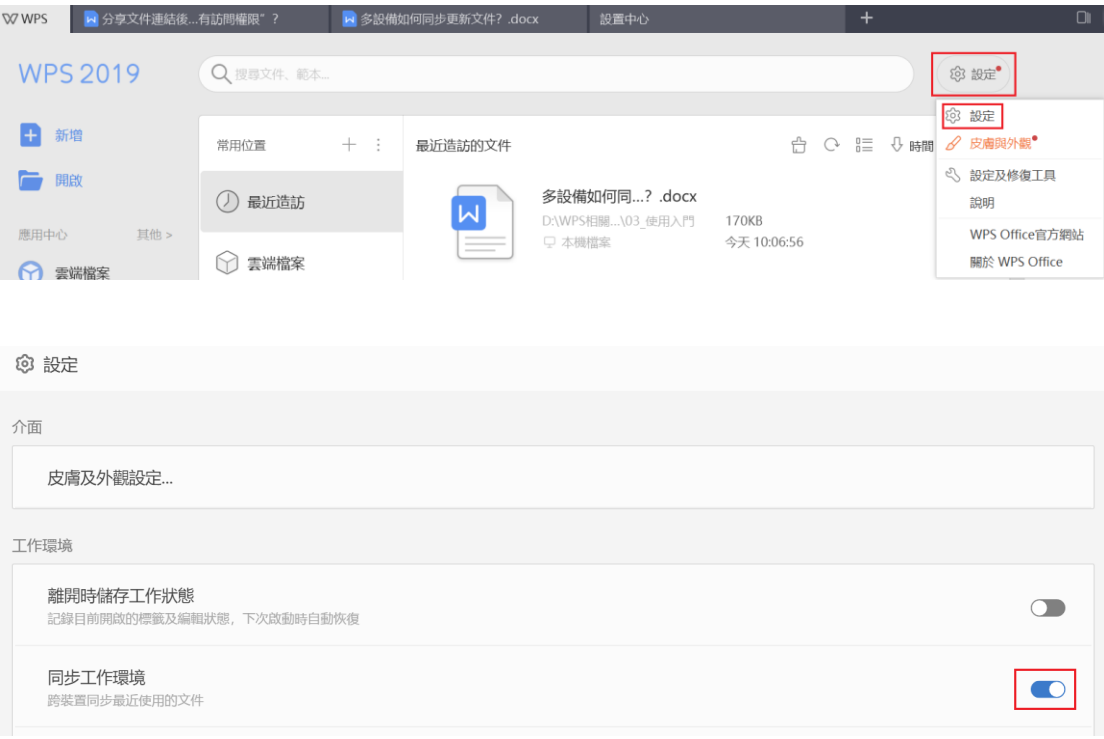

**點選【WPS+[雲文檔】,](https://wpsyun.drcloud.net/wps/store/)立即註冊使用一個月免費!**